## **Use the CLI to archive events**

You can use the command line interface to archive audited events for registered SQL Server instances across your environment.

The archive operation supports the following syntax:

SQLcmCmd [-host CollectionServer] [-port number] archive {instance | all} [numberofdaysold] [-prefix phrase] [-partition {quarter | month | year}] [ timezone timezonename] [-nointegrity]

**If you do not specify an optional parameter**, the Collection Server will use the settings you selected in your archive preferences. An integrity check will be performed unless you use the –nointegrity parameter in your command.

SQL Compliance Manager audits all activity on your server. [Learn more](http://www.idera.com/SQL-Server/SQL-compliance-manager/) > >

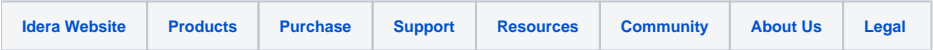